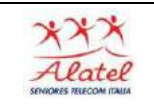

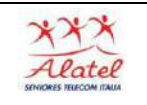

## WhatsApp

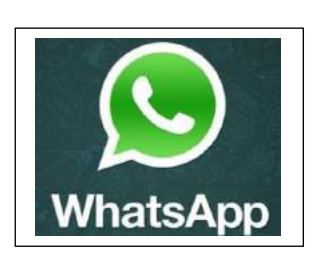

WhatsApp è la più nota fra le app di messaggistica istantanea per smartphone utilizzabile al posto di SMS, MMS e telefonate. Permette di inviare e ricevere messaggi di testo, suoni, fotografie, video e chiamate agli altri contatti che usano lo stesso servizio, il tutto gratuitamente: è infatti sufficiente avere una connessione a Internet.

Come si scarica

Se hai uno smartphone Android, puoi installare WhatsApp aprendo Play Store (l'icona del sacchetto bianco con il simbolo "play" verde e rosso presente nella lista delle app installate sul dispositivo)

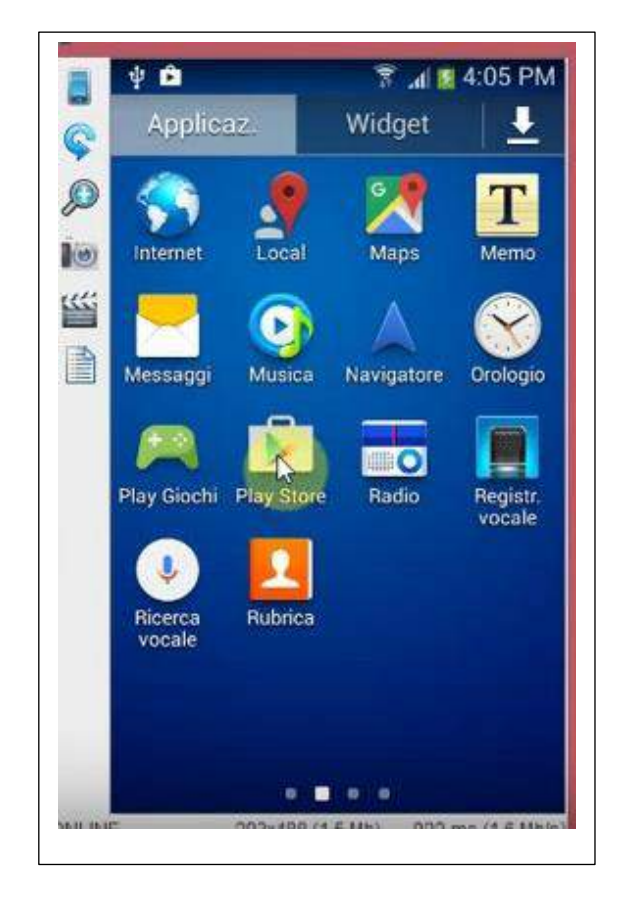

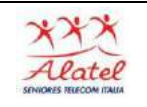

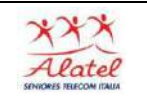

Premendo sulla finestra Google Play, compare la tastiera, digito il nome dell'applicazione

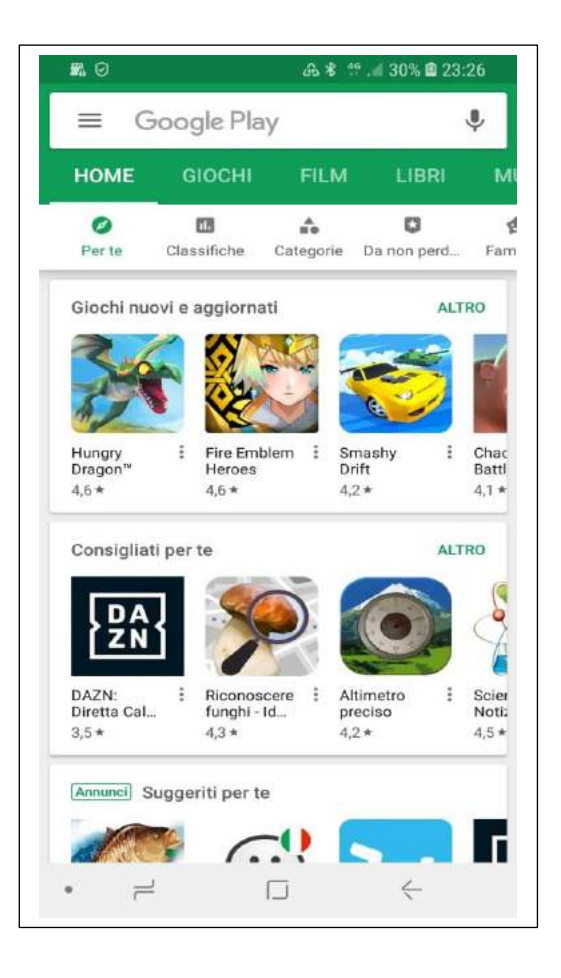

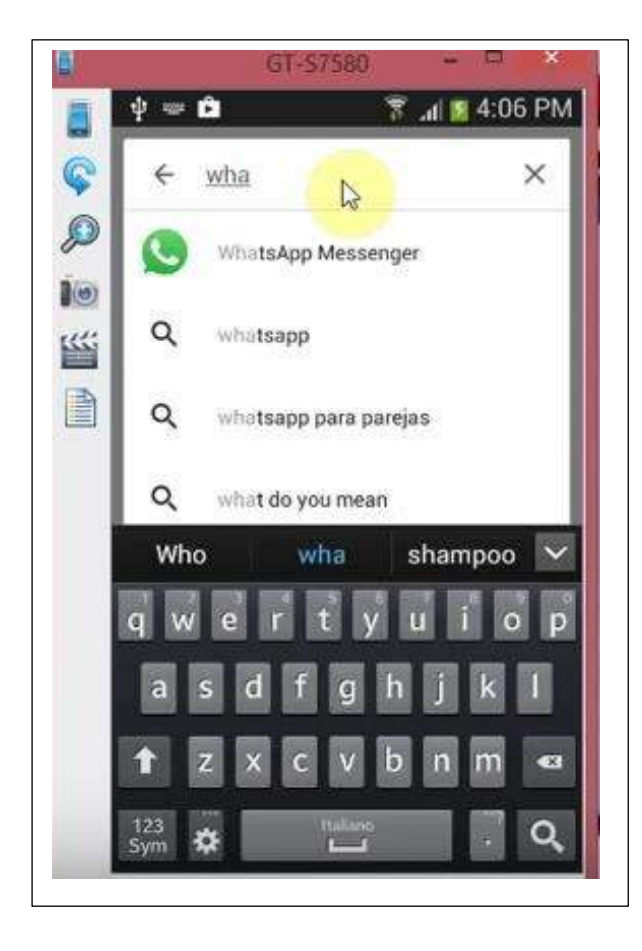

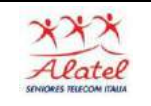

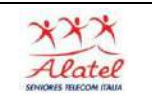

Dopo aver trovato, WhatsApp, pigio sulla sua icona e premendo sul bottone Installa avviene il download

Viene chiesto di accettare

ACCETTO a questo punto l'applicazione comincia a scaricare

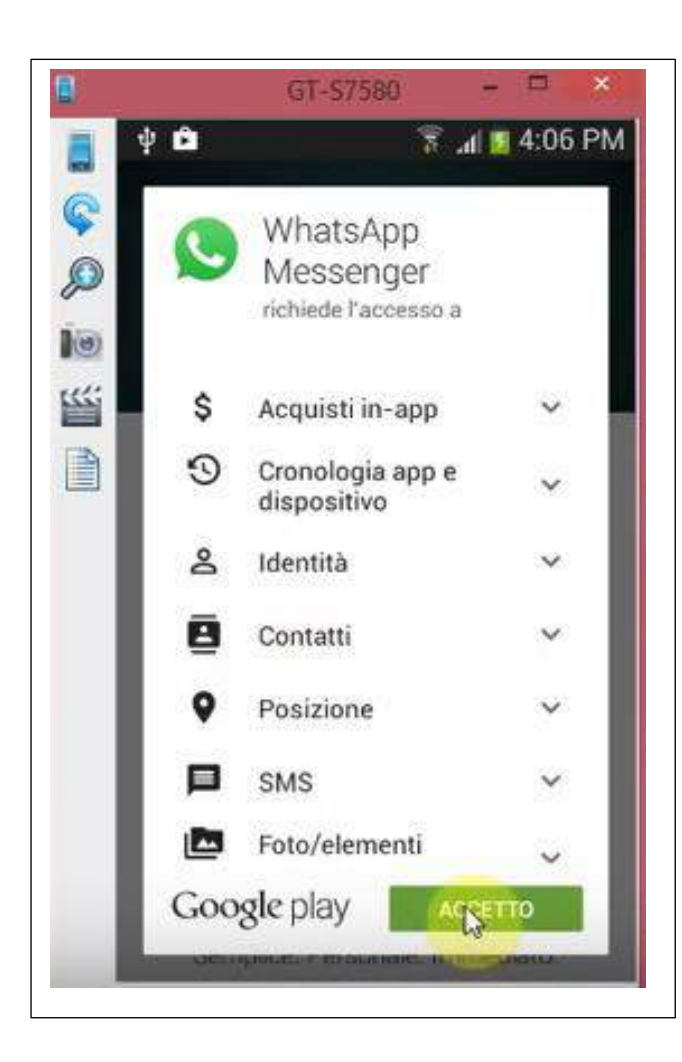

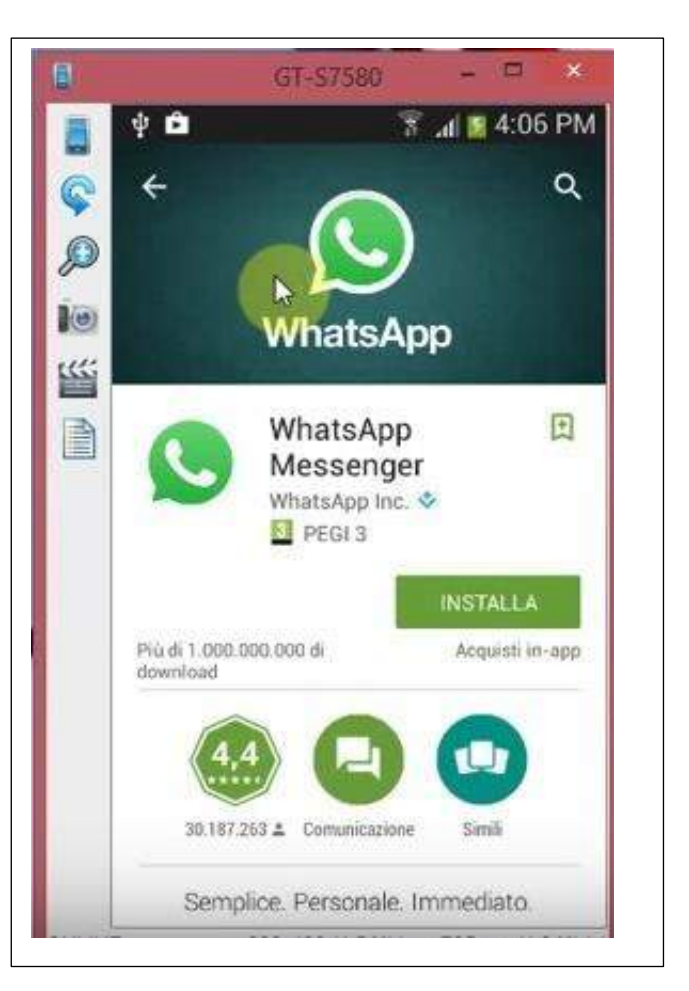

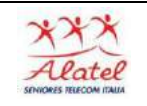

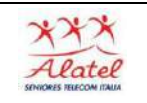

Alla fine del processo di installazione si apre un'ulteriore finestra e mi chiede di aprire APRI

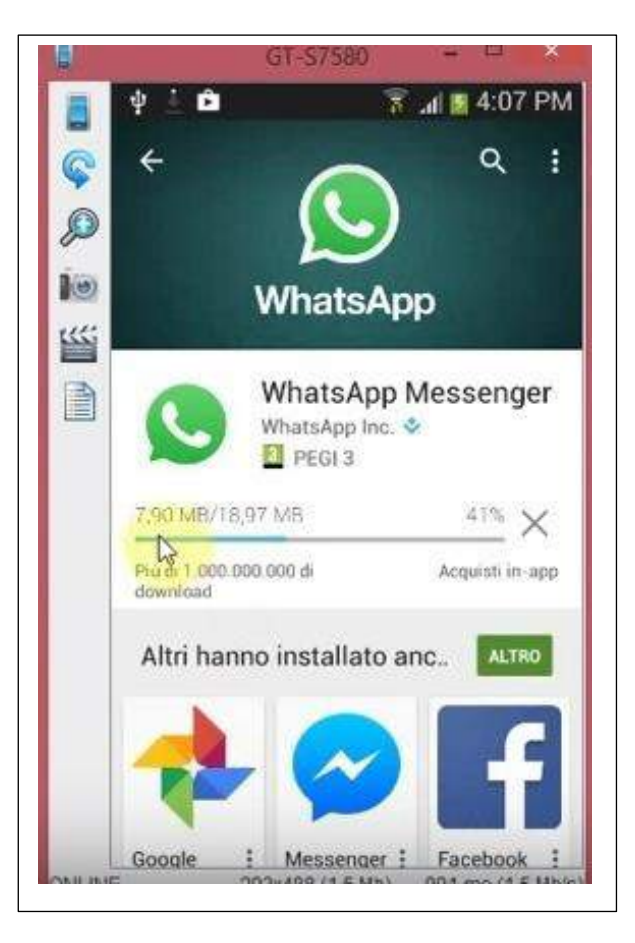

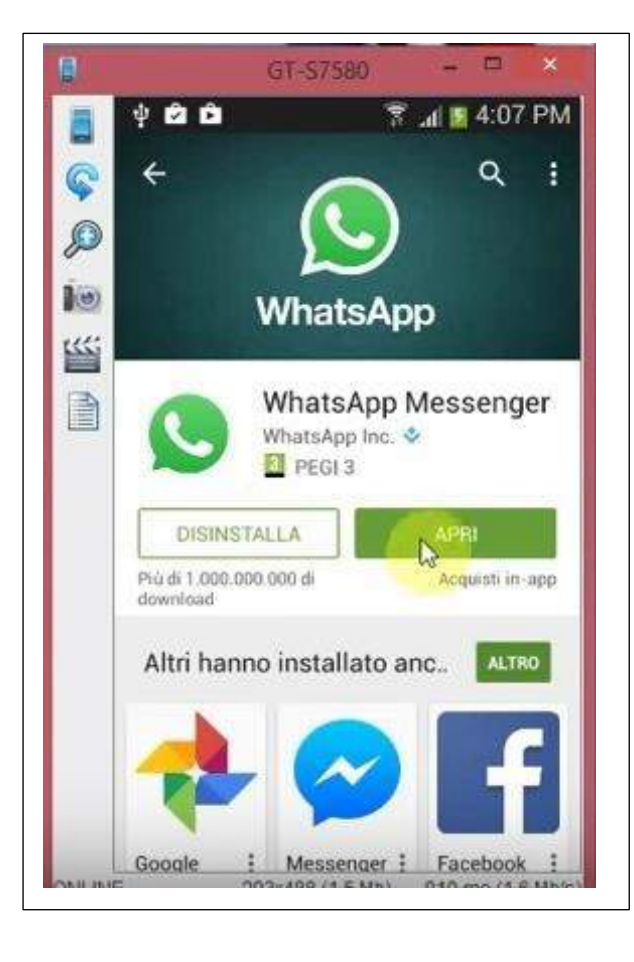

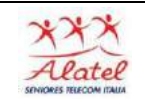

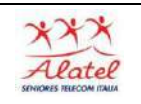

Dopo che ho digitato il mio numero di telefono e ho dato l'OK si aprirà una finestra di verifica della correttezza dei dati-

Dopo la verifica ti chiederà se vuoi inserire una tua fotografia

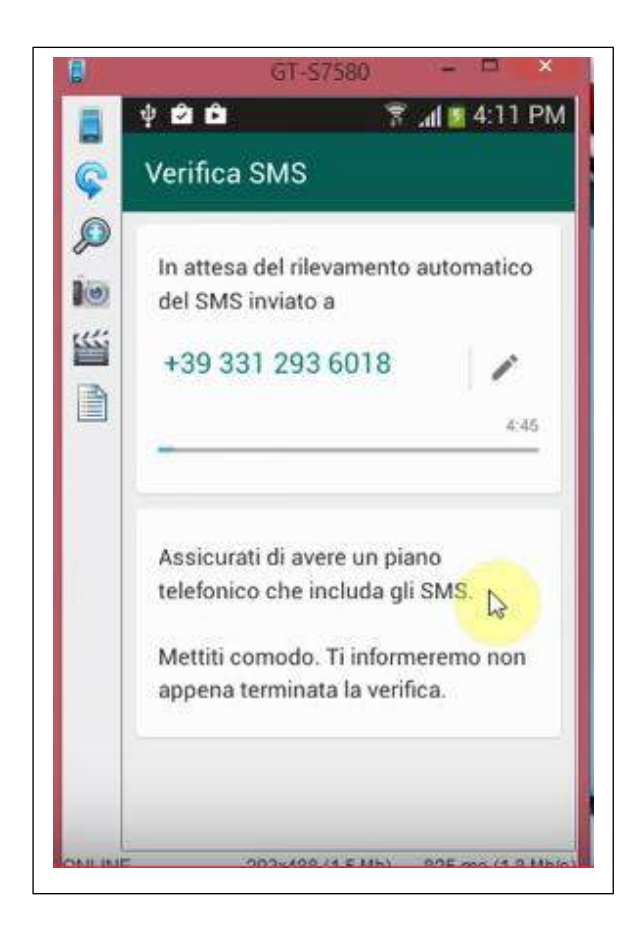

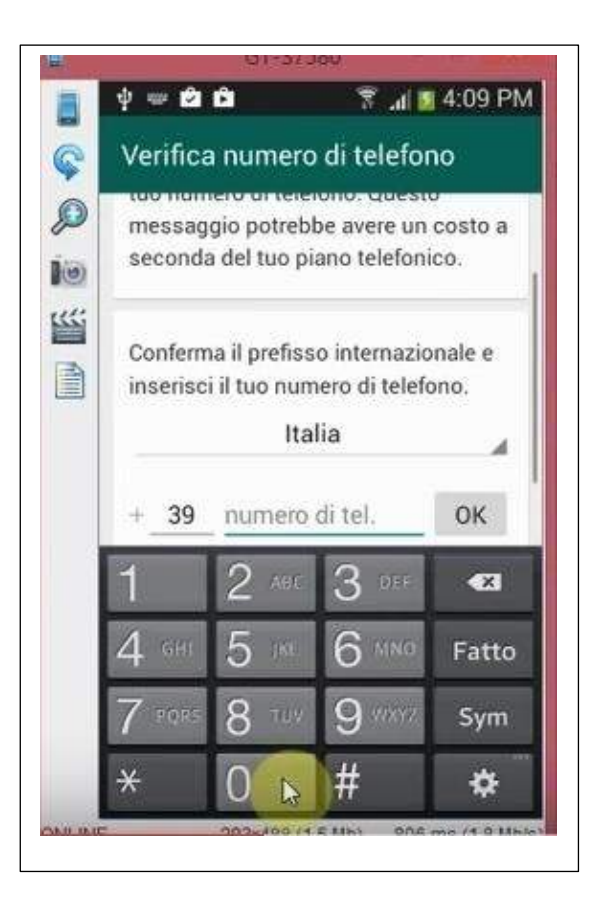

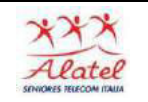

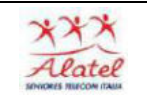

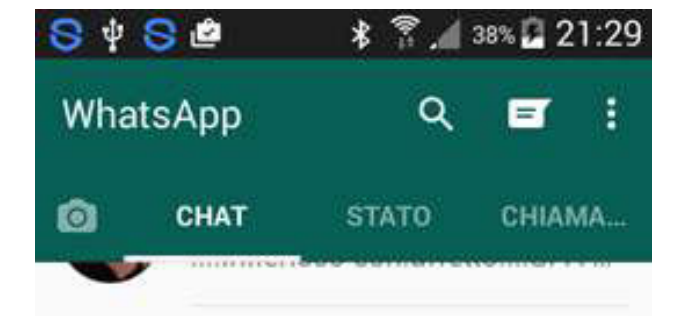

A questo punto WhatsApp è già Installato mi comparirà una videata con tre "pulsanti" CHIAMATE CHAT STATO dove:

- STATO è l'immagine che vedono i miei contatti
- Chat sono le persone con cui ho avuto una comunicazione attraverso WhatsApp
- Chiamate sono le persone che ho chiamato attraverso WhatsApp
- L'elenco dei miei contatti (rubrica)

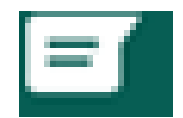

WhatsApp offre molte funzionalità utili,

Puoi creare dei gruppi (camere) per chattare Puoi telefonare gratis Puoi inviare un messaggio vocale Puoi condividere foto e file